# Accessing Pre-Admission Testing Desktop

1. To access the Pre-Admission Testing Desktop, the pathway from the Main Menu is: Clinical – Surgical Services – Pre-Admission Testing Desktop

|                               | Physician Care Manager |   |                               |
|-------------------------------|------------------------|---|-------------------------------|
|                               | Web Acute Status Board |   |                               |
| Clinical                      | OM Status Board        |   |                               |
| Administrative                | PCS Status Board       |   |                               |
|                               | Specialty Care Desktop |   | Scheduler Desktop             |
| Ancillary                     | SUR Tracker            |   | Pre-Admission Testing Desktop |
| Financial                     | EDM Tracker            |   | Biller Desktop                |
| Ambulatory                    | Web ED Tracker         |   | Director/Manager Desktop      |
| Info Systems                  | Ordering               |   | SUR Tracker                   |
| Message/Task System           |                        |   | SUR Public Tracker            |
| CGMH Reports                  | Emergency Dept         | • |                               |
| GBGH Reports                  | Patient Care           | • | Preference Cards/Picklists    |
| HHCC Reports                  | Oncology               | • | Print Surgical Chart          |
| RVH Reports                   | Surgical Services      | • | System Management             |
| Change Your User's PIN        | Dietary                | • | Dictionaries •                |
| <u> </u>                      | Immunizations          | • |                               |
| Enter/Edit Temporary Location | Reports                | • |                               |
|                               | System Management      | • |                               |
|                               | Dictionaries           | • |                               |

 Select Appts below the calendar to ensure you are seeing Pre-op Clinic In-person appointments. The Calls tab is for OR Booking Office to screen patients. The calendar (1) allows you to select a day to view that day's scheduled PAC appointments and information regarding the patient's scheduled surgery on the status board below (2).

|   |            |                  | 1 Sun                | 15/08 Mon 16/08<br>Calls: 3<br>Appts: 4 | Tue 17/08    | ₩ed 18/08         Thu           Calls:         0           Appts:         3 | 9/08 Fri<br>Calls:<br>Appts |                                                                  |             |                 |      |                 |
|---|------------|------------------|----------------------|-----------------------------------------|--------------|-----------------------------------------------------------------------------|-----------------------------|------------------------------------------------------------------|-------------|-----------------|------|-----------------|
|   |            |                  |                      | <b>7</b> Pre-Admiss                     | All A        | Calls Appts<br>ppointments @<br>ments for Monday 3                          | .6 August 2                 | 021                                                              |             |                 |      |                 |
| ÷ | Reg Status | Appointment      | Acct #<br>SUR Case # | Name<br>Age/Sex                         | Surveillance | Preferred Sx Date/Tim                                                       | ANA Consult                 | Surgeon<br>Procedure<br>Date/Time                                | Call Status | 🔞 Orders/Hold Q | Labs | Patient Updates |
|   | PRE CLI    | Pre-Op Clinic RN | WC0000346/           | OFFICESTAFF,ELEVEN<br>31 F              |              |                                                                             |                             |                                                                  |             |                 |      |                 |
|   | PRE CLI    |                  | VC0001401/<br>3130   | Sur,Ten<br>96 M                         |              |                                                                             |                             | Vennettilli,Marco Cl<br>Arthroplasty rev/tot<br>16/08/2021 09:05 | Completed   | Yes             |      |                 |
|   | PRE CLI    |                  | VC0001402/<br>3129   | OFFICESTAFF,SURFOUR                     |              |                                                                             |                             | Westman,Gregory John<br>Extraction wisdom te<br>06/09/2021 08:10 |             |                 |      |                 |
|   | PRE CLI    | Pre-Op Clinic RN | WC0000353/           | <b>officestaff,two</b><br>31 F          |              |                                                                             |                             |                                                                  |             |                 |      |                 |

The **Orders/Hold Q** column will show pre-op tests and day of surgery tests or medications. These orders will be placed in the Hold Queue (Hold Q) the day before clinic visit. You will only need to activate the orders that need to be done in the pre-admission clinic.

**Patient Updates** column is for communication. IE: patient with Pharmacy, patient in lab, Patient gone for ECG (this is activated by clicking on the area.

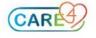

# **Open Chart**

## Summary Tab

- 1. Open the patient's pre-admission visit from the status board by either selecting the first column on the status board (folder icon) or selecting the patient to highlight in green and select Open Chart from the right-hand column.
- 2. Once in the chart, select **Summary** from the right-hand column.

| arianne<br>M.SURGICAL 210-A                                                                                | Code Status Not Ord<br>Allergy/Adv: Not Rec |                 |                     | 112           | 000611/21<br>23456<br>pendectomy li | aparoscopic, Colonoscop | M000001241<br>E00002006<br>y |                                                                                                    |
|----------------------------------------------------------------------------------------------------|---------------------------------------------|-----------------|---------------------|---------------|-------------------------------------|-------------------------|------------------------------|----------------------------------------------------------------------------------------------------|
| Clinical                                                                                                   | Legal/Indicators Demographics               | Appointments Au | nth/Referrals   Sur | geries   Ca   | re Team                             |                         | 1                            |                                                                                                    |
| Special Indicator tea                                                                                      | Last E                                      | Edited By       | Last                | Edit Dt/Tm    |                                     |                         |                              |                                                                                                    |
| Active Problem [66]                                                                                        |                                             | Category        | Status              | Curr<br>Visit | Onset                               | ICD<br>Code @           |                              | PAT Deskt<br>Select Visi                                                                               |
| Resolved/Inactive/Ruled-Out                                                                                | (R/I/R) Problem Lat.                        | Category        | Status              | Curr<br>Visit | Onset                               | ICD<br>Code 💬           |                              | Summary<br>Network ca<br>Pat Messag                                                                    |
| Medical History (.a.,<br>Surgical History (.a.,<br>Family History (.a.,<br>Social History (.a.,            |                                             |                 |                     |               |                                     |                         |                              | I & O<br>Medication<br>Laboratory<br>Microbiolog<br>Blood Bank<br>Reports<br>Patient Car<br>Refresh EN |
| Allergy/AdvReac real Type & Se<br>Active Medication - Dose   Route<br>Home Medication - (real) Instruction | Last Last                                   |                 |                     |               |                                     |                         |                              | Clinical Da<br>Plan Of Ca<br>Worklist<br>Write Note<br>Orders<br>Amb Order                             |
| Implantable Devices (Im) MRI Si                                                                            | afety Label                                 |                 |                     | Qty 1         | mplant Date                         |                         |                              |                                                                                                    |
|                                                                                                    |                                             |                 |                     |               |                                     |                         |                              |                                                                                                    |
| Patient Pharmacy + Lat.                                                                                    |                                             |                 |                     |               |                                     |                         |                              |                                                                                                    |

3. Based on available patient information and hospital/organizational policies, complete or update notable areas such as Special Indicators, Patient History (Medical, Surgical, Family, or Social), Allergies/Adverse Reactions, Home Medications, and Implantable Devices.

Any of these areas can be accessed through the **EDIT** button beside the corresponding section. Each section in the Patient History will also have a **Reviewed** button if the history data listed is correct and verified with the patient.

## Plan of Care

- 1. To add the appropriate Pre-Admission assessments to the worklist, select **Plan of Care** from the right-hand column, then select **ADD** button on the footer of the screen.
- 2. Select Standards of Care, select Any Word, and begin searching Admission. Results includes:
  - SOC Pre Admission Clinical Adult
  - SOC Pre Admission Clinic Paediatrics
  - SOC Virtual Pre Admission Clinic Adult

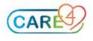

|                 |           | al Paths   Problems   Standards of Care   Intervention<br>dentifier   Mnemonic   Name   Any Word | on Sets Interventions |
|-----------------|-----------|--------------------------------------------------------------------------------------------------|-----------------------|
| earch admission | Mnemonic  |                                                                                                  | Name                  |
| Imission        | SOC.PACA  | SOC Pre Admission Clinic - Adult                                                                 | Name                  |
| Imission        | SOC.PACBU | SOC Pre Admission Clinic OBS                                                                     |                       |
| Imission        | SOC.PACP  | SOC Pre Admission Clinic - Paediatrics                                                           |                       |
| dmission        | SOC.PACUV | SOC Virtual Pre Admission Clinic - Adult                                                         |                       |
|                 |           |                                                                                                  |                       |
|                 |           |                                                                                                  |                       |

3. Select the name of the correct Standard of Care to add, which should show as 1 selected item. The select **Save** on the bottom right to add the selected Standard of Care.

#### Worklist

- 1. Once the appropriate PAC Standard of Care was added, select **Worklist** from the right-hand column to view the Worklist assessments.
- From the Worklist, complete the required assessments by placing a checkmark in the NOW column. Note: by placing checkmarks in Now column for multiple assessments (seen below), you can document multiple assessments on one screen. Select **Document** on the bottom footer to complete the assessment documentation that have checkmarks.

|   | Care Item                                | 12 🗗  | 8 | Last<br>Done | Status/ | Today<br>13:10 | NOW |
|---|------------------------------------------|-------|---|--------------|---------|----------------|-----|
| 4 | Falls Risk Assessment                    | ONADM |   |              | -12m    | •              | ~   |
| A | Height and Weight                        | ONADM |   |              | -12m    | Ŀ              | ~   |
| A | Infection Prevention & Control Screening | ONADM |   |              | -12m    | •              | ~   |
| A | Pre Anesthetic Interview/Instructions    | ONADM |   |              | -12m    | Ġ              | ~   |
| 4 | Vital Signs                              | ONADM |   |              | -12m    | <b>(</b>       | ~   |
| A | Malignant Hyperthermia                   | PRN   |   |              |         | -              |     |
| A | Smoking Cessation Assessment Screening   | PRN   |   |              |         |                |     |

#### Write Note

1. If you need to write a note regarding the PAT visit, from the right-hand column, select **Write Note**. Choose Nursing as a note type and you can begin writing the details of your note.

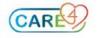

### Accessing PAC and Reviewing Hold Queue Orders

- To activate PAC orders and review day of surgery orders from the Hold Queue, return to the PAT Desktop. These orders need to be accessed from the Hold Q column on the status board to ensure the correct account is select. Please do not access orders from right hand column of the open chart, it will produce a different account.
- 2. From the PAT Desktop, select Yes under the Orders/Hold Q orders column. If prompted, select the Hold Queue orders.

|   |            |                                     |            |                   | 1.1.1           |           |              |             |                       |             |               |      |             |
|---|------------|-------------------------------------|------------|-------------------|-----------------|-----------|--------------|-------------|-----------------------|-------------|---------------|------|-------------|
|   |            |                                     | Sun 08/08  | Mon 09/08 T       | ue 10/08 V      | Ved 11/08 | Thu 12/08    | Fri 13/0    | 8 Sat 14/08           |             |               |      |             |
|   |            |                                     | (          | Calls: 0 Cal      | ls: 4 Cal       | ls: 1     | Calls: 6     | Calls: 0    |                       |             |               |      |             |
|   |            |                                     | 4          | Appts: 2 App      | pts: 2 App      | ots: 1    | Appts: 0     | Appts: 1    |                       |             |               |      |             |
|   |            |                                     |            |                   |                 |           |              |             |                       |             |               |      |             |
|   |            |                                     |            |                   | Ca              | lls Appts |              |             |                       |             |               |      |             |
|   |            |                                     |            |                   |                 |           |              |             |                       |             |               |      |             |
|   |            |                                     |            |                   | <b>RVH Pre-</b> | on Screen | ing 🔊        |             |                       |             |               |      |             |
|   |            |                                     |            |                   | KVII FIC        | op ocreen | ing @        |             |                       |             |               |      |             |
|   |            |                                     |            | D 41              |                 | W 1       |              |             |                       |             |               |      |             |
|   |            |                                     |            | Pre-Admis         | sion Calls for  | Wednesd   | lay 11 Aug   | ust 2021    |                       |             |               |      |             |
|   |            |                                     |            |                   |                 |           |              |             | Surgeon               |             |               |      |             |
|   |            |                                     | Acct #     | Name              |                 |           |              |             | Procedure             |             |               |      |             |
| 6 | Reg Status | Appointment                         | SUR Case # | Age/Sex           | Surveillance    | Preferred | 5x Date/Time | ANA Consult | Date/Time             | Call Status | Orders/Hold Q | Labs | Patient Upd |
|   |            |                                     | VC000100E/ | .Willingdon, Tren |                 |           |              |             | Vennettilli, Marco Cl |             |               |      |             |
| 6 | REG SDC    | Arthroplasty total knee BlkRmPre-op | 2002       | 33 M              | -               |           |              |             | Arthroplasty total k  | Pending     | Yes           |      |             |
|   |            |                                     | 3082       | 33 M              |                 |           |              |             | 11/08/2021 15:25      |             |               |      |             |

3. To Activate and enact on Pre-Admission Clinic orders, select + sign to expand the hold queue orders. Place a checkmark beside the Pre-op Clinic order hold queue event and then select **Activate** from the bottom right footer. This will activate the PAC orders.

| Current Orders Transfer Or                | ders Hold Q | ueue 🖟 🛛 History  |               |              |
|-------------------------------------------|-------------|-------------------|---------------|--------------|
| Hold Queue Events                         | Category -  | Ordering Provider | Start         | Stop         |
| + Pre-Op Orders (Day of Surgery)-Surgeon  |             |                   |               | 30/07/2021 🐧 |
| Pre-Op Orders (Day of Surgery)-Anesthesia |             |                   |               | 30/07/2021 0 |
| + Pre-Op Day of Surgery Meds              |             |                   |               |              |
| Pre-Op Clinic (PAC)                       |             |                   |               | 12/08/2021 🐧 |
| <ul> <li>Hold Queue Orders</li> </ul>     |             |                   |               |              |
| Complete Blood Count Routine              | Lab         | Poulter, Ty, MD   | Upon Activate |              |
| RAD Chest 2 vws Urgent                    | Radiology   | Poulter, Ty, MD   | Upon Activate |              |

4. To review Hold Queue orders for the day of surgery, select the + sign beside the **Pre-op Orders** (**Day of Surgery**) to expand and show the hold queue orders for this patient.

| Current Orders Transfer                                     | Orders Hold Q | ueue 🖓 History      |               |                                      |
|-------------------------------------------------------------|---------------|---------------------|---------------|--------------------------------------|
| L                                                           |               |                     |               |                                      |
|                                                             | Category 🔻    | Ordering Provider   | Start         | Stop                                 |
| Pre-Op Orders (Day of Surgery)-Surgeon                      |               |                     |               | 30/07/2021 🕦                         |
| - Hold Queue Orders                                         |               |                     |               |                                      |
| POC Capillary Blood Glucose                                 | Assessment    |                     | Upon Activate |                                      |
| NPO Diet (V)                                                | Diet          | Castillo, James, MD | Upon Activate |                                      |
| ECG 12 Lead Urgent                                          | ECG           | Castillo, James, MD | Upon Activate |                                      |
| Complete Blood Count Routine                                | Lab           | Castillo, James, MD | Upon Activate |                                      |
| Type and Screen Routine                                     | Lab           | Castillo, James, MD | Upon Activate |                                      |
| Peripheral IV/ Saline Lock (Ins./Maint.)                    | Lines/Tube    | Castillo, James, MD | Upon Activate |                                      |
| acetaminophen [Tylenol]<br>1,000 mg PO ONCE ONE             | Med           | Castillo, James, MD | Upon Activate |                                      |
| ampicillin<br>2 g IV ONCE ONE                               | Med           | Castillo, James, MD | Upon Activate |                                      |
| ceFAZolin [Ancef]<br>3 g IV ONCE ONE                        | Med           | Castillo, James, MD | Upon Activate |                                      |
| cefotaxime [Claforan]<br>2 g IV ONCE ONE                    | Med           | Castillo, James, MD | Upon Activate |                                      |
| dexamethasone [Decadron]<br>8 mg PO ONCE ONE                | Med           | Castillo, James, MD | Upon Activate |                                      |
| gabapentin [Neurontin]<br>300 mg PO ONCE ONE                | Med           | Castillo, James, MD | Upon Activate |                                      |
| LORazepam [Ativan]<br>1 mg SUBLINGUAL ONCE PRN              | Med           | Castillo, James, MD | Upon Activate | Upon Activate<br>23:59<br>max 1 dose |
| meloxicam [Mobicox]<br>7.5 mg PO ONCE ONE                   | Med           | Castillo, James, MD | Upon Activate |                                      |
| sodium chloride 0.9 % [NaCl 0.9%] 1,000 ml<br>IV CONTINUOUS | Med           | Castillo, James, MD | Upon Activate |                                      |
| pantoprazole sodium [Pantoloc]<br>40 mg PO ONCE ONE         | Med           | Castillo, James, MD | Upon Activate |                                      |
| <br>Antiombolism Stockings                                  | Treatment     | Castillo, James, MD | Upon Activate |                                      |
| Pre-Op Orders (Day of Surgery)-Anesthesia                   |               |                     |               | 30/07/2021 ()                        |
| - Pre-Up Day of Surgery Meds                                |               |                     |               |                                      |
| HYDROmorphone [Hydromorph Contin]<br>6 mg PO ONCE ONE       | Med           | Castillo, James, MD | Upon Activate |                                      |

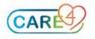

## **Updating Patient Status**

1. To update the patient's status (In MI, lab, etc.) return to the **PAT Desktop** and insert an update under the **Patient Updates** column.

|   |            |             |                      |                      |                      | ◀ 🔂 🔛 🕨          |            |                      |             |               |      |                |
|---|------------|-------------|----------------------|----------------------|----------------------|------------------|------------|----------------------|-------------|---------------|------|----------------|
|   |            |             | Sun 08/08            | B Mon 09/08          | Tue 10/08            | Wed 11/08 T      | hu 12/08   | Fri 13/08 Sat 14/0   | 18          |               |      |                |
|   |            |             |                      | Calls: 0<br>Appts: 2 | Calls: 4<br>Appts: 2 |                  |            | alls: 0<br>.ppts: 1  |             |               |      |                |
|   |            |             |                      | 1.000                | 1                    |                  |            | •••••••••••          |             |               |      |                |
|   |            |             |                      |                      |                      | Calls Appts      |            |                      |             |               |      |                |
|   |            |             |                      |                      | A                    | Appointments 👰   |            |                      |             |               |      |                |
|   |            |             |                      |                      |                      |                  |            |                      |             |               |      |                |
|   |            |             |                      |                      |                      |                  |            |                      |             |               |      |                |
|   |            |             |                      | Pre-Admis            | sion Appoint         | ments for Wednes | day 11 Aug | ust 2021             |             |               | 1    |                |
| 6 | Reg Status | Appointment | Acct #<br>SUR Case # | Name                 |                      | ments for Wednes |            | Surgeon<br>Procedure | Call Status | Orders/Hold Q | Labs | Patient Undate |

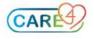